# COURE

## CQTools: The New Ultimate Hacking Toolkit  $\overline{b}y$

Paula Januszkiewicz & CQURE Team (paula@cqure.us)

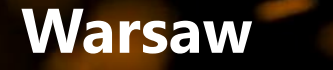

**New York Dubai Zug** 

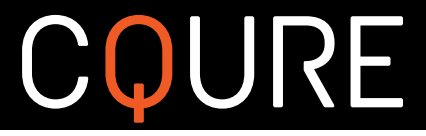

### **1 Abstract**

CQURE Team has prepared tools used during penetration testing and packed them in a toolkit called CQTools. This toolkit allows to deliver complete attacks within the infrastructure, starting with sniffing and spoofing activities, going through information extraction, password extraction, custom shell generation, custom payload generation, hiding code from antivirus solutions, various keyloggers and leverage this information to deliver attacks. Some of the tools are based on discoveries that were released to the world for the first time by CQURE Team. CQURE was the first team that did a full reverse engineering of DPAPI (Data Protection Application Programming Interface) and prepared the first public tool that allows to monitor WSL (Windows Subsystem for Linux) feature.

### **2 CQTools technical details**

A detailed description of tools in CQTools toolkit is provided below.

#### **CQWSLMon.exe**

Windows Subsystem for Linux (WSL) is a compatibility layer for running Linux binary executables (in ELF format) natively on Windows 10 and Windows Server 2019. CQWSLMon is the first publicly know tool that allows to monitor the interaction with the subsystem.

#### **CQRegKeyLastWriteTime.exe**

Allows to extract information about the datetime when the Registry Key was modified for the last time. This information may be helpful in forensics or malicious code development (to know what trails are generated by the code).

Usage: CQRegKeyLastWriteTime.exe <reg key>

#### **CQNTDSDTDecrypter.exe**

Decrypts ntds.dit file by providing appropriate Bootkey, extracts password hashes, KDS master root keys. More details:<https://cqureacademy.com/blog/windows-internals/data-protection-api>

```
Usage: CQNTDSDTDecrypter /bootkey /file
Available parameters:
       --bootkey=VALUE The bootkey, extracted from the registry.
       --file, --ntds=VALUE The ntds.dit file containing the AD data.
       --outfile, --out=VALUE The text file containing decrypted password
                                hashes.
       --pfxfile, --pfx=VALUE The file containing dpapi pfx.
      --kdsrootkeyfile, --kds, --kdsrootkey=VALUE
                              The file containing dpapi-ng Group Key
                                Distribution Service master root key.
```
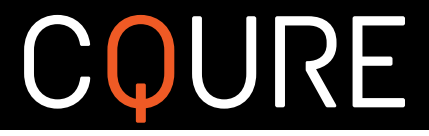

#### **CQLsassSecretsDumper.exe**

Dumps DPAPI Golden Key (Backup key) from LSASS to pfx file. When DPAPI is used in Active Directory domain environment, a copy of user's master key is encrypted with a so-called DPAPI Backup Key. Windows Server 2000 uses a symmetric key and newer systems use a public/private key pair. If the user password is reset and the original master key is rendered inaccessible to the user, the user's access to the master key is automatically restored using the backup key. DPAPI Backup Key cannot be changed, so the leakage of the key may result in the need for reconfiguration of the whole environment.

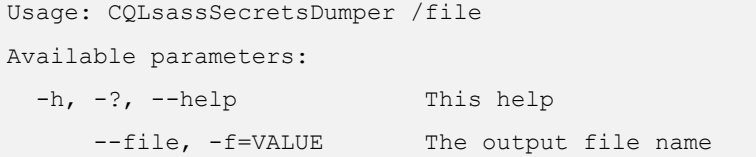

#### **CQDPAPIExportPFXFromAD\_mimikatz\_way.exe**

Extracts DPAPI Golden Key in pfx format from AD the same way Mimikatz does

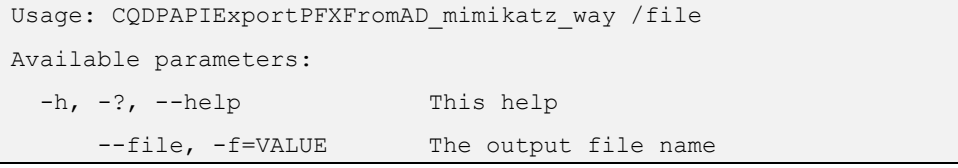

#### **CQMasterKeyAD.exe**

Allows decryption of DPAPI protected data by leveraging usage of the private key stored as LSA Secret on a domain controller (we have called it a 'backup key,' and this is a key corresponding to the backup public key stored in the domain user's profile). The backup key allows decrypting literally all of the domain user's secrets (passwords / private keys/information stored by the browser). In other words, someone who has the backup key is able to take over all of the identities and their secrets within the whole enterprise.

```
Usage: CQMasterKeyAD /file /pfx /newhash
Available parameters:
     --pfx=VALUE Path to the pfx file containing RSA private key
                              (DPAPI Golden Key).
     --file=VALUE Path to the Masterkey file.
      --newhash=VALUE MD4 or SHA1 (but the same algo as for oldhash!)
                              for new masterkey. In AD environment and domain
                             accounts most probably MD4, in standalone: SHA1.
```
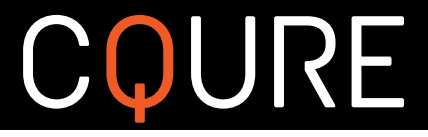

#### **CQDPAPIBlobDecrypter.exe**

Decrypts Blob with DPAPI. This tool has unique feature of using masterkey for decryption instead of WINAPI and providing password like most of the decrypters.

```
Usage: CQDPAPIBlobDecrypter /masterkey /goldenkeyfile
Available parameters:
      --master=VALUE The masterkey provided as a hex string.
      --entropy=VALUE Entropy used during encryption.
      --blob, --blobfile=VALUE
                             The binary file containing blob itself
       --out, --outfile=VALUE Text file containing decrypted blob in hextext
```
#### **CQDPAPIBlobSearcher.exe**

Search for DPAPI blobs inside a file.

```
Usage: CQDPAPIBlobSearcher /file /outdir
Available optional parameters:
 -f, --file=VALUE File to be searched
  -d, --dir=VALUE Directory to be searched
      --reg, --regkey=VALUE Registry key to be searched
  -r Search recursively
  -o, --outdir=VALUE Path to a directory to store the DPAPI blobs
                          extracted from the file
```
#### **CQDPAPIEncDec.exe**

Encrypts and decrypts text using DPAPI.

#### **CQDPAPIKeePassDBDecryptor.exe**

Allows to decrypt KeePass database by using DPAPI data that is possessed from the domain. It provides access to all users' KeePass databases and it uses DPAPI data leveraged by CQMasterKeyAD. The tool uses decrypted Master Key of the user in order to decrypt key that encrypts KeePass database.

The tool will try to save reencrypted file to the same directory, as the original. The password used to reencrypt is 'cqure' without quotes.

```
Usage: CQDPAPIKeePassDBDecryptor /key /file
Available parameters:
 -k, --key=VALUE The key decrypted from the DPAPI blob.
  -f, --file=VALUE The KeePass database file.
```
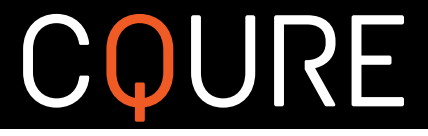

#### **CQDPAPINGPFXDecrypter.exe**

Leverages DPAPI-NG used in the SID-protected PFX files. The tool allows to decrypt SID-protected PFX files even without access to user's password but just by generating the SID and user's token. More details: <https://cqureacademy.com/blog/windows-internals/data-protection-api>

```
Usage: CQDPAPINGPFXDecrypter /pfx /master
Available parameters:
      --pfx=VALUE The pfx file exported with sid-based security.
      --masterkey, --master, -m=VALUE
                             The hex string containing msKds-RootKeyData
                               attrib data.
```
#### **CQRDCManDecrypter.exe**

Decrypts RDCMan .rdg files with provided masterkey and extracts credentials from it.

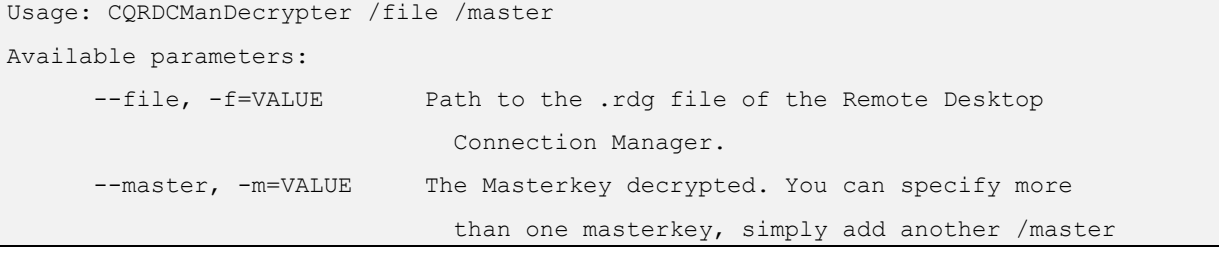

#### **CQMasterKeyDecrypt.exe**

Decrypts service masterkey from MS SQL Server that is protected by DPAPI. It may be used to bypass TDE (Transparent Data Encryption) protection. It's the only publicly known tool for that purpose on the market.

```
Usage: CQMasterKeyDecrypt /masterkey /goldenkeyfile
Available parameters:
     --sid=VALUE The sid of the user.
     --hash=VALUE The pwdhash calculated from user password.
      --golden=VALUE The file with golden key. You don't have to
                              specify the hash and the sid.
      --file, --masterkeyfile=VALUE
                            The masterkey file to be decrypted.
```
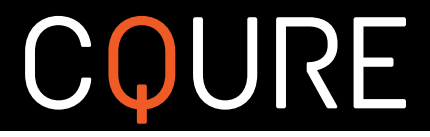

#### **CQMasterKeyEncrypt.exe**

Encrypts masterkey with a new hash.

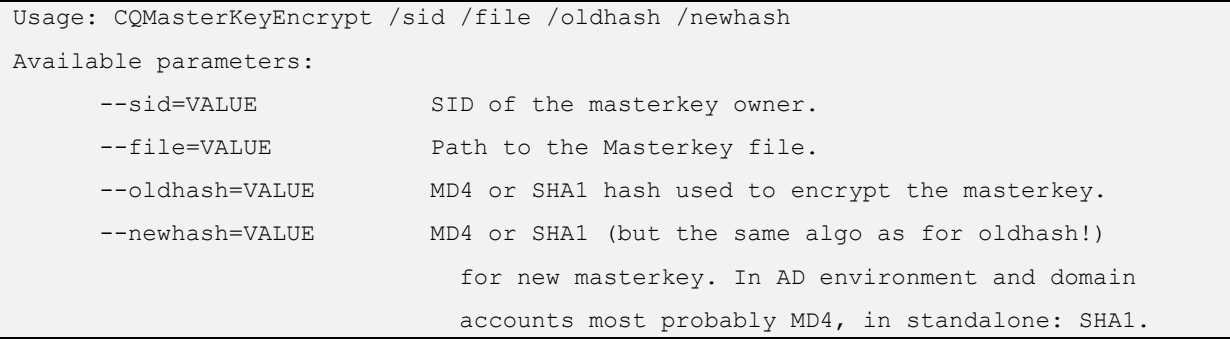

#### **CQETWKeylogger.exe**

Keylogger based on ETW (Event Tracing for Windows). It only uses features built in Windows system, so no additional software is needed to perform the attack.

#### **CQCreateProcessWithParent.exe**

Allows to choose a process that will be a parent for the executed process. It enables the attacker to hide original parent process from Sysmon and makes the forensic investigation much more difficult.

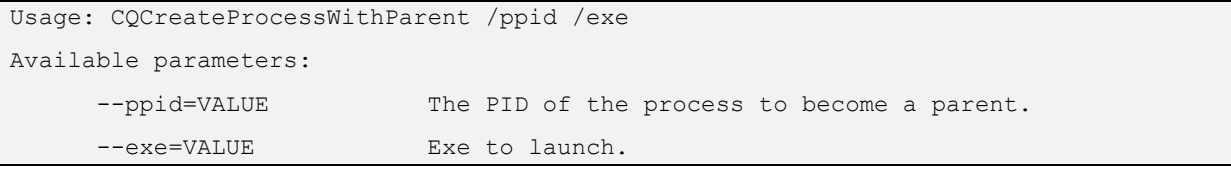

#### **CQDGAGenerator.exe**

Generator of domain names, based on the Domain Generation Algorithm [https://en.wikipedia.org/wiki/Domain\\_generation\\_algorithm](https://en.wikipedia.org/wiki/Domain_generation_algorithm) , e.g. used by CryptoLocker. The generator may be used by the attacker to hide command and control server.

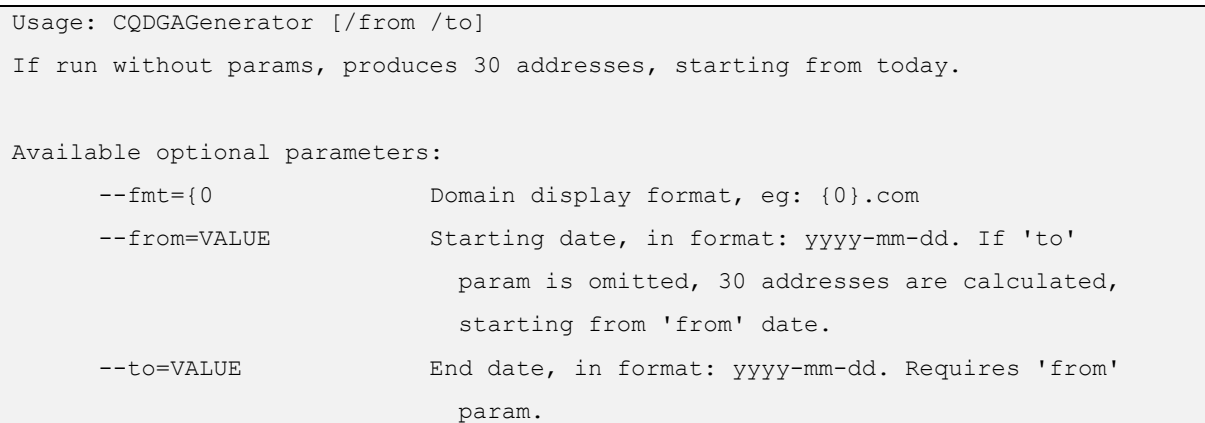

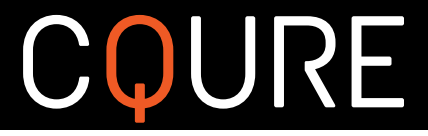

#### **CQElevate**

Exploits MS16-032 vulnerability. The bug relies on how handles are processed in multiprocessor systems including Windows 10 and Windows Server 2012 R2. It relies heavily on FuzzySecurity code published in GitHub. Details: [https://cqureacademy.com/blog/malware/elevation-from-regular-user-to-the-localsystem-notes](https://cqureacademy.com/blog/malware/elevation-from-regular-user-to-the-localsystem-notes-from-microsoft-ignite-2016)[from-microsoft-ignite-2016](https://cqureacademy.com/blog/malware/elevation-from-regular-user-to-the-localsystem-notes-from-microsoft-ignite-2016)

Usage: Elevate-Cmd <command>

#### **CQImpersonate.exe**

This tool allows to run a command in the context of any of the authenticated users from your system. This tool requires to be run in the LOCAL\_SYSTEM context.

Usage: CQImpersonate /exe /user Available parameters: -u, --user=VALUE the username for the token -c, --cmd=VALUE exe name to be run.

#### **CQFindBin.exe**

Searches for patterns in files.

CQFindBin <pattern> <file|dir>

#### **CQHashesCalc.exe**

MSDCC2 and NTHash calculator.

#### **CQHashDumpv2.exe**

Allows to dump hashes from the system and change passwords of the users. It's one of the few tools on the market that allows to do it both offline and online.

```
Usage: CQHashDumpv2 /samdump /dccdump /sam /sec /sys
Available parameters:
     --samdump Dump hashes from the SAM database
     --dccdump Dump Domain Cached Credentials
      --sam=VALUE Path to the SAM reg file
     --sec=VALUE Path to the SECURITY reg file
      --sys=VALUE Path to the SYSTEM reg file
      --newmsdcc=VALUE Binary string with new MSDCC2
     --pass=VALUE New password
     --user=VALUE User name for new MSDCC2
Providing any: /sam /sec or /sys switch enables offline analysis.
In offline mode /samdump enforces /sam and /sys, and /dccdump enforces /sys and
/sec.
Online mode requires access to the SECURITY registry, which by default is 
accessible only by the SYSTEM account.
```
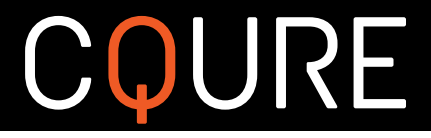

#### **CQSecretsDumper.exe**

Allows to dump credentials. Details: [https://cqureacademy.com/blog/secure-server/how-to-use-group](https://cqureacademy.com/blog/secure-server/how-to-use-group-managed-service-accounts-gmsa-vs-service-accounts)[managed-service-accounts-gmsa-vs-service-accounts.](https://cqureacademy.com/blog/secure-server/how-to-use-group-managed-service-accounts-gmsa-vs-service-accounts)

```
CQSecretsDumper /secret /service /sec /sys
Available parameters:
      --verbose Enable full data output (before interpretation
                            of first 16 bytes)
     --bootkey Dump bootkey from the SYSTEM hive
      --service=VALUE Dump password data for the service
      --secret=VALUE Dump decrypted data from the secret
     --sec=VALUE Path to the SECURITY reg file
     --sys=VALUE Path to the SYSTEM reg file
Providing any: /sec or /sys switch enables offline analysis.
In offline mode you have to provide both: /sys and /sec files
Online mode requires access to the SECURITY registry, which by default is 
accessible only by the SYSTEM account.
```
#### **CQmimi64.exe**

CQURE Edition of Mimikatz with additional modules.

#### **CQMSGDecode.exe**

Decodes MSG files.

Usage: CQMSGDecode <email.msg>

#### **CQPfxRegenerator.exe**

Regenerates PFX files.

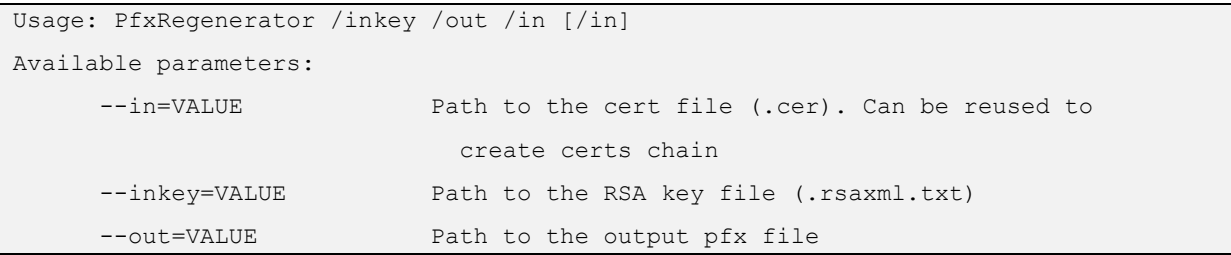

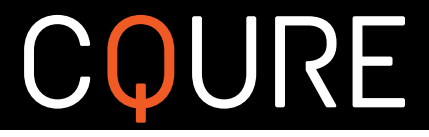

#### **CQPrefetchParser.exe**

This tool allows you to inspect prefetch files. Additionally, you can decompress the file (Windows 10 and newer only) and analyze it manually.

```
Usage: CQPrefetchParser /file /dir /out
Available parameters:
      --analyze, -a Analyze the file
      --decompres, -d Decompress the file
      --dir=VALUE Path to the directory containing prefetch files
      --file, -f=VALUE Path to the .pf file
     --out, -o=VALUE Path to the decompressed .pf file (or directory,
                            where the files are going to be stored, if you
                            choose the /dir option)
```
#### **CQEVTXRecovery.exe**

Tries to repair corrupted eventlog files from [in] directory and place repaired into the [out] directory.

```
Usage: EVTXRecovery -in -out:
Available parameters:
       --in, --indir=VALUE directory path containing corrupted eventlog
                                files
       --out, --outdir=VALUE directory path to store repaired eventlog files
       --file, --infile=VALUE corrupted eventlog file
```
#### **CQRdcache.exe**

Allows to extract the images of the desktop from RDP cache.

#### **CQReflectivePELoader.exe**

Reflective PE packer.

Usage: CQReflectivePELoader exefile

#### **CQRegTool.exe**

Registry analyzer.

```
Usage: CQRegTool /path /file
Available parameters:
     --path=VALUE Path to the key containing the class
      --file=VALUE Path to reg file (offline mode)
In offline mode you have to provide both: /path and /file
```
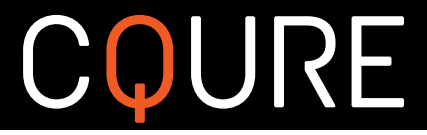

#### **CQARPSpoofer.exe**

Allows to perform ARP spoofing attack.

```
Usage: CQArpSpoof /clientip /gwip
Available parameters:
     --clientIP, --client=VALUE
                             The ip address of the client.
     --gwIP, --gw=VALUE The ip address of the gateway, server ip.
```
#### **CQCat.exe**

Modified netcat, networking utility for reading from and writing to network connections, that enables the attacker to bypass most of AV systems.

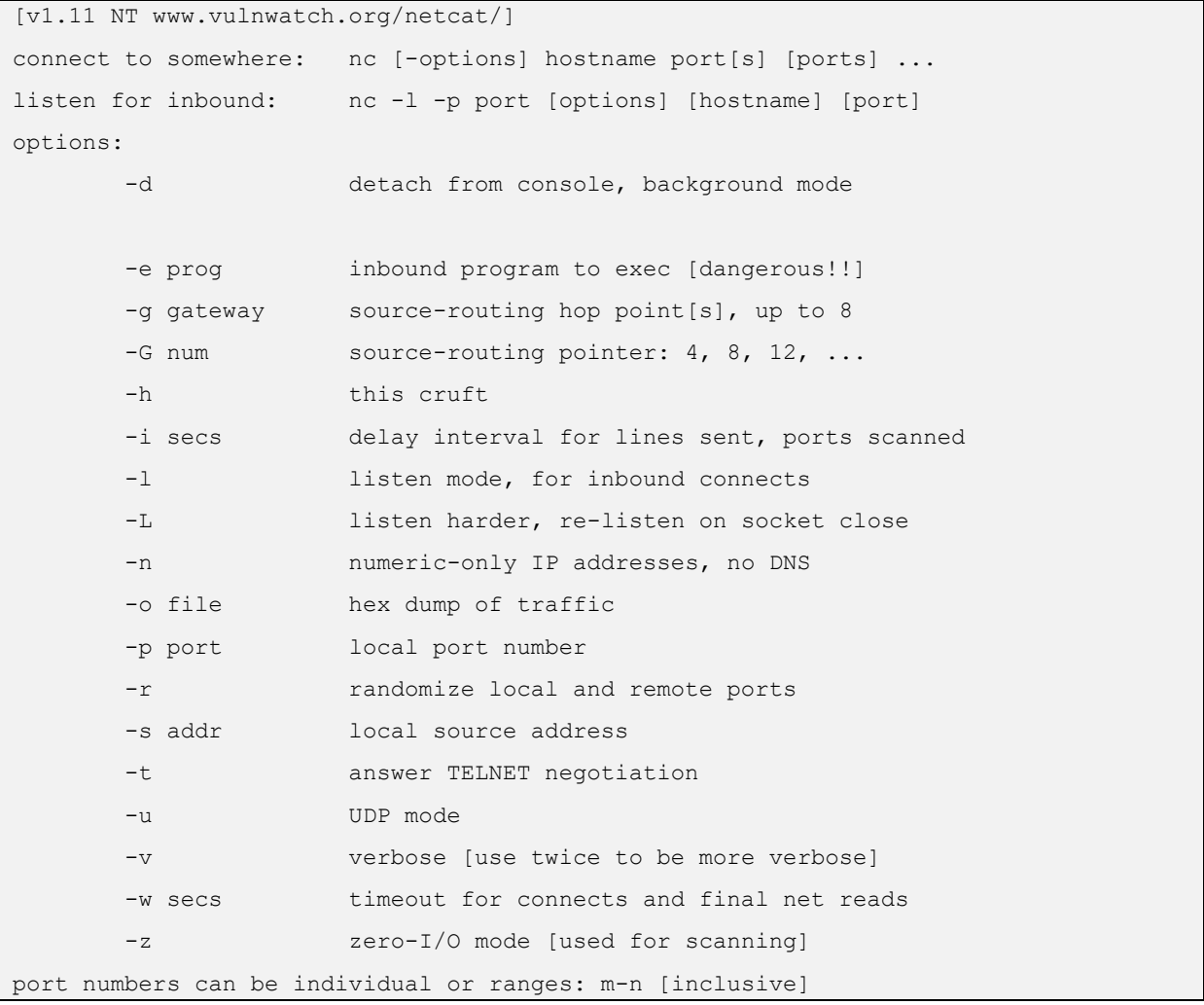

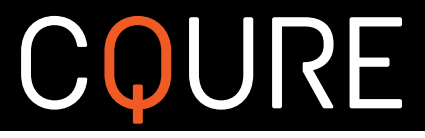

#### **CQReverseShellGen.exe**

Generates TCP reverse shell exe file.

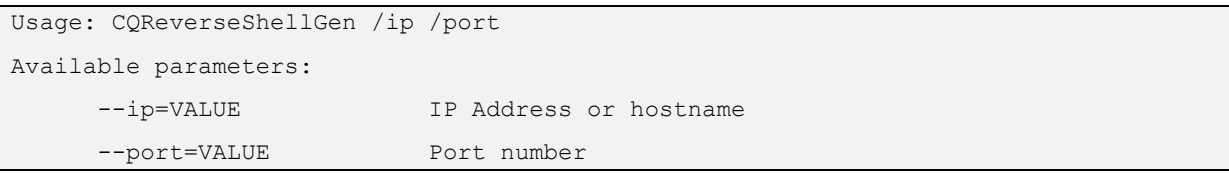

#### **CQRunInAppContainer.exe**

Runs application in AppContainer.

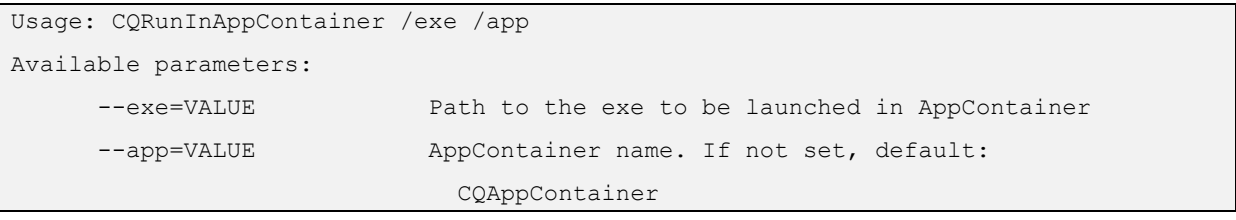

#### **CQSymbolInstaller.exe**

Symbol installer.

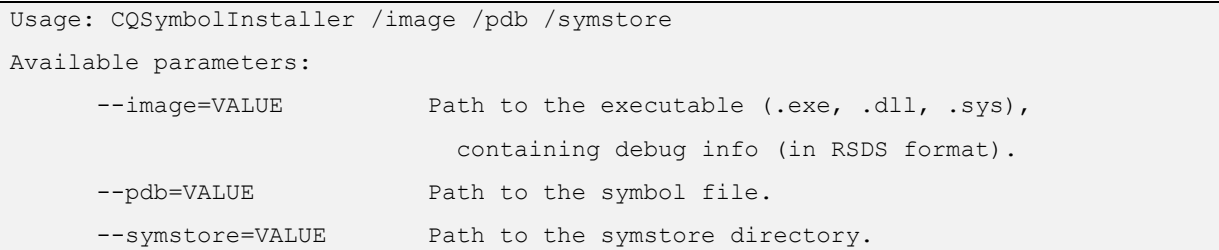

CQTools license: Freeware.

#### **3 Conclusion**

CQTools provide not only features that could be used for exploitation, but also, they provide information that could be useful for security researchers such as information extracted from DPAPI or WSL (Windows Subsystem for Linux) and other information regarding Windows internals. CQTools is a useful toolkit for both delivering a penetration test and security research.

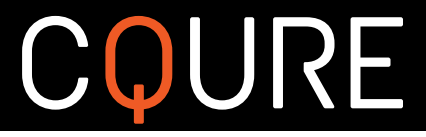

#### **4 About the Author**

Paula Januszkiewicz is an IT Security Auditor and Penetration Tester, Microsoft Regional Director, Enterprise Security MVP and trainer (MCT), and Microsoft Security Trusted Advisor. She is also a top speaker at many well-known conferences including TechEd North America, TechEd Europe, TechEd Middle East, RSA, TechDays, and CyberCrime, often rated as a number-one speaker. She has engaged as a keynote speaker for security-related events and writes articles on Windows Security. She drives her own company, CQURE, working on security-related issues and projects. She has conducted hundreds of IT security audits and penetration tests, some for governmental organizations. Her distinct specialization is on Microsoft security solutions – she holds multiple Microsoft certifications, and is familiar with and possesses certifications in other related technologies. In private, she enjoys researching new technologies, which she converts to authored trainings. She wrote a book about Threat Management Gateway 2010 and is now working on her next book. She was granted access to Windows source code.

#### **5 About CQURE**

CQURE is a provider of specialized services in IT infrastructure security, business applications, consulting and advisory services. CQURE provides the following services: high quality penetration tests with useful reports, configuration reviews, incident response emergency services, security architecture and design advisory, forensics investigation, security trainings and awareness for management and employees.

Website:<https://www.cqure.pl/>

E-mail: [info@cqure.pl](mailto:info@cqure.pl)

CQURE Headquarters – Aleje Jerozolimskie 134, 02-305 Warsaw, Poland CQURE Western Europe – Bahnhofstrasse 21 6300 Zug, Switzerland CQURE North America – 1250 Broadway 36th Flr. New York, NY 10001, USA CQURE Middle East – Eomarat Atrium 423, Al Wasl Area 112344 Dubai, UAE

#### **6 Notable presentations**

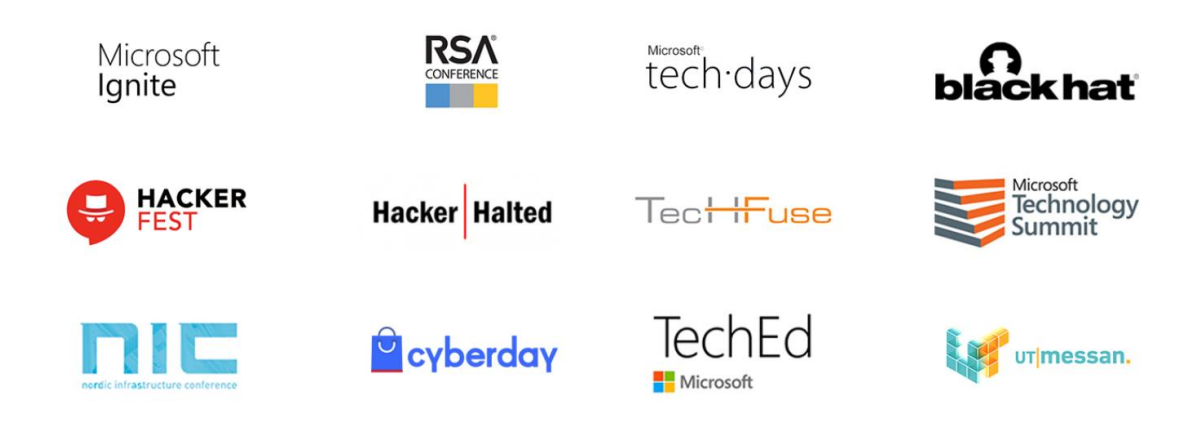

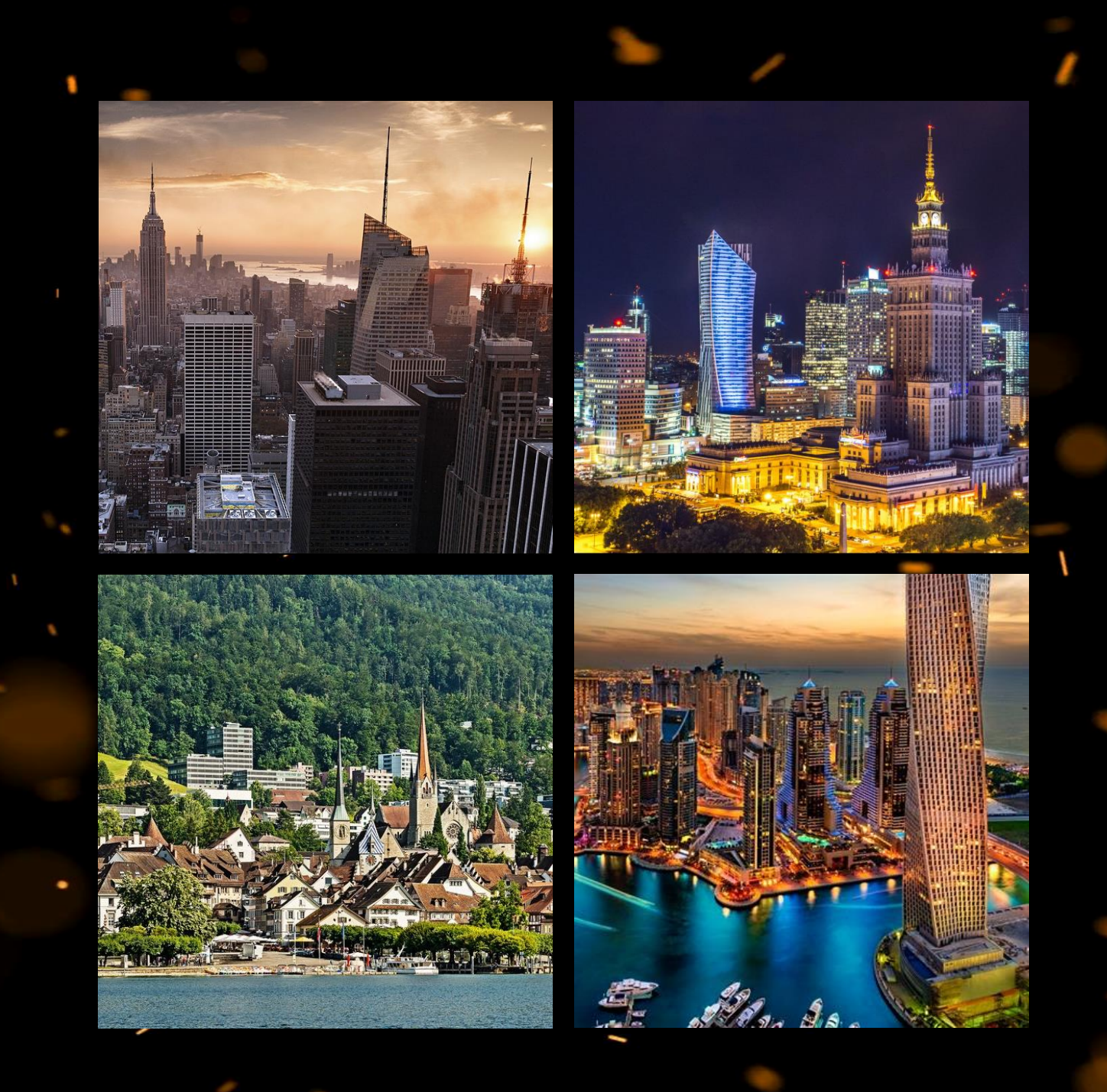

## Contact us: info@cqure.pl

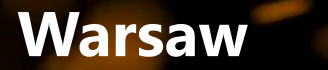

**Dubai New York Zug**